# **TYPO3 Documentation**

*Release 1*

**Elmar Hinz**

**Nov 14, 2018**

# Contents

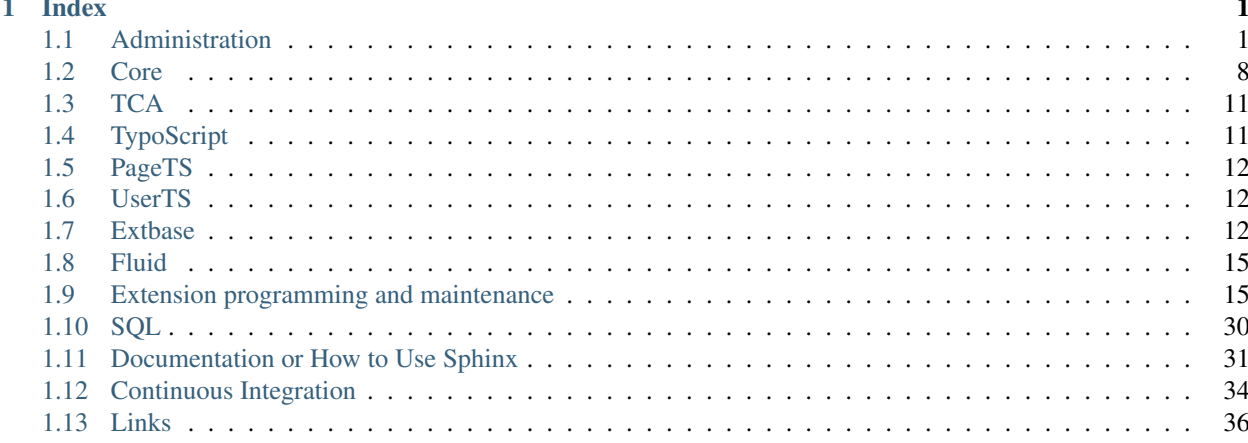

# CHAPTER 1

# Index

# <span id="page-4-1"></span><span id="page-4-0"></span>**1.1 Administration**

# **1.1.1 Overview**

I keep my *TYPO3* projects in *Docker* containers on a *Macbook Pro*. *Docker* containers live inside a *Linux* machine. My *Linux* is a virtual machine controlled by *Vagrant*, also addressed as Vagrant box. This setup results in three nested OS levels:

OS X -> Ubuntu -> Dockers

The *Docker* containers are mapped to ports of the *Vagrant* box.

The following articles will describe my *OS X* setup with *Homebrew* and *Ansible*, the *Vagrant* box, the *Dockers* setup and the management of a local *DNS* system to map local domains to the *Docker* containers. It is work in progress.

# **1.1.2 Index**

# **OS X**

**Tunneling a MySQL database with SSH**

#### **In General: Tunneling a remote port to a local port**

#### **Goal**

I have a *MySQL database* in a remote customer server or a local *Vagrant box*. I want to access it with my tools as if it is a database of the local *OS X machine* 127.0.0.1:33333. This can be done in a secure way by tunneling it with *SSH*.

#### **Scenario**

#### **Assume the following setup is given**

Remote host 192.168.56.2 (the *Vagrant* box)

Remote user vagrant

Remote password vagrant

DB IP inside remote host 127.0.0.1

DB port inside remote host 133006

DB user dev

DB password dev

#### **Wanted**

Local IP 127.0.0.1 (localhost) Local Port 33333

#### **Solution**

I dig the *SSH tunnel* like this.

ssh -L 127.0.0.1:33333:127.0.0.1:13306 vagrant@192.168.56.2 -N

Now I can access the DB like wanted.

mysql --host=127.0.0.1 --port=33333 --user=dev --password=dev

Use CTRL-C to terminate the tunnel.

Tip: As it is hard to memorize, I also set up an alias.

alias dbtunnel="ssh -L 127.0.0.1:33333:127.0.0.1:13306 vagrant@192.168.56.2 -N"

#### **Explanation**

The parameter  $-L$  specifies the link. The first part is the local one, the second part the remote.

The parameter *-N* instructs not to open the ssh shell.

Manpage SSH:

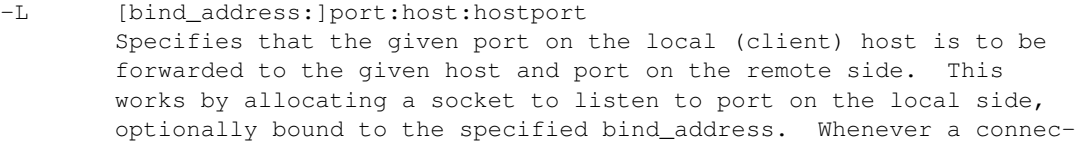

tion is made to this port, the connection is forwarded over the secure channel, and a connection is made to host port hostport from the remote machine. Port forwardings can also be specified in the configuration file. IPv6 addresses can be specified by enclosing the address in square brackets. Only the superuser can forward privileged ports. By default, the local port is bound in accordance with the GatewayPorts setting. However, an explicit bind\_address may be used to bind the connection to a specific address. The bind\_address of ``localhost'' indicates that the listening port be bound for local use only, while an empty address or `\*' indicates that the port should be available from all interfaces.

-N Do not execute a remote command. This is useful for just forwarding ports (protocol version 2 only).

#### **Vagrant Controlled Development Machine**

**Dockers**

**Links**

**Goals**

**Conception**

#### **Installation of one TYPO3 Docker Boilerplate**

See *TYPO3 Docker Boilerplate* on Github for now.

#### **Maintainance and Backup**

#### <span id="page-6-0"></span>**Running Multiple Instances in Parallel**

Following the standard way to setup of *TYPO3 Docker Boilerplate*, all instances will get the same ports. The *TYPO3 BE* is accessible by the *URL* http://192.168.56.2:8000/typo3/.

The drawback is, that only one *TYPO3 Docker suite* can run at a time. I need to shut down the current one to fire up another. Now one idea of *Dockers* is, to have a small memory footprint per application. A reason to choose it, is to be able to run multiple instances in parallel. The trick to this, is to separate their ports.

The ports are configured in the file docker-compose.yml. I reduce the *YAML file* to the parts of interest:

```
app:
    ports:
        - "8000:80"
        - "8443:443"
        - "10022:22"
mysql:
    ports:
        - "13306:3306"
```
The last number is the port of the *Docker container*. The first number is the port on the *Vagrant box* it is mapped to. Now my strategy to separate the ports, is to add a unique number that identifies each *TYPO3 Docker suite*.

- 1 Suite ehfaq
- 2 Suite esp
- $3 \ldots$

If I assign the number 1 to the *Suite ehfaq* I need to add an offset of +1 to all target ports relative to the standard ports.

```
app:
    ports:
        - "8001:80"
        - "8444:443"
        - "10023:22"
mysql:
    ports:
        - "13307:3306"
```
Now I can fire up both in parallel and access each one by a distinct *URL*:

- http://192.168.56.2:8000/typo3/
- http://192.168.56.2:8001/typo3/

The ports don't conflict any more. I keep a central file manually to keep track of the ID.

### **Managing a Local Domain dev to Address Multiple Docker Containers**

- *[Overview](#page-7-0)*
- *[Goals](#page-8-0)*
- *[Conception](#page-8-1)*
- *[Getting the Local DNS Working](#page-8-2)*
	- *[Installing Dnsmasq](#page-8-3)*
	- *[Configuring OS X](#page-9-0)*
	- *[Testing the DNS](#page-9-1)*
- *[Getting the Proxy Working](#page-9-2)*
	- *[Installing Haproxy](#page-9-3)*
	- *[Configuring the Domains](#page-10-0)*

#### <span id="page-7-0"></span>**Overview**

I keep my *TYPO3* projects in *Docker* containers on a *Macbook Pro*. *Docker* containers live inside a *Linux* machine. My *Linux* is a virtual machine controlled by *Vagrant*, also addressed as Vagrant box. This setup results in three nested OS levels:

OS X -> Ubuntu -> Dockers

#### <span id="page-8-0"></span>**Goals**

I want to set up a local domain dev, to map local subdomains to docker containers, when called from the web browser:

```
elmar.dev => 192.168.56.2:8000
ehfaq.dev => 192.168.56.2:8001
esp.dev => 192.168.56.2:8002
[...]
```
The IP 192.168.56.2 is my *Vagrant* box, that hosts the *Docker* containers. Each project lives in it's own *Docker* container suite and is accessible by it's onw set of ports on the Vagrant machine.

*[Running Multiple Instances in Parallel](#page-6-0)* explains how to set up the *Docker* suites to be able to run them in parallel with dedicated ports each.

#### <span id="page-8-1"></span>**Conception**

The file /etc/hosts doesn't work with an asterix with *OS X*. By a file named /etc/resolver/dev I can register the address *127.0.0.1*, the address of a local DNS, for the top level domain dev.

*Dnsmasq* is the choice, as it is easily installed by *Homebrew* and as easily to configure. In this case all it needs to do, is to serve the address *127.0.0.1* for all subdomains of dev, as we need a proxy for the next step.

Differnt ports of the Vagrant machine shall serve for different domain names. This is out of the service of a DNS. A proxy can do this. My choice is *Haproxy*, again easily to install by *Homebrew* and easily to configure.

#### <span id="page-8-2"></span>**Getting the Local DNS Working**

This part is a summary of a [tutorial written by Thomas Sutton.](https://passingcuriosity.com/2013/dnsmasq-dev-osx/) Read it for an extended description.

#### <span id="page-8-3"></span>**Installing Dnsmasq**

I install with Homebrew.

```
brew update
brew upgrade
brew install dnsmasq
man dnsmaq
```
The Homebrew installation process outputs some help to get me started. The actual paths depend on the systems setup:

```
To configure dnsmasq, copy the example configuration to /Users/ElmarHinz/Homebrew/etc/
˓→dnsmasq.conf and edit to taste.
  cp /Users/ElmarHinz/Homebrew/opt/dnsmasq/dnsmasq.conf.example /Users/ElmarHinz/
˓→Homebrew/etc/dnsmasq.conf
To have launchd start dnsmasq at startup:
  sudo cp -fv /Users/ElmarHinz/Homebrew/opt/dnsmasq/*.plist /Library/LaunchDaemons
  sudo chown root /Library/LaunchDaemons/homebrew.mxcl.dnsmasq.plist
Then to load dnsmasq now:
  sudo launchctl load /Library/LaunchDaemons/homebrew.mxcl.dnsmasq.plist
WARNING: launchctl will fail when run under tmux.
```
I follow the advices, how to place the configuration files and how to start the service. There is only one entry to put into the dnsmasq.conf file.

address=/dev/127.0.0.1

Test that the DNS server is working.

dig test.dev @127.0.0.1

The following are to be expected with a working setup.

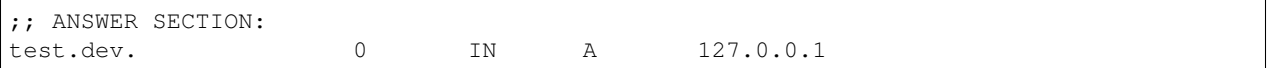

#### <span id="page-9-0"></span>**Configuring OS X**

The domain dev get's a dedicated resolver file in the directory  $/etc/resolver$ . If it doesn't already exists, it needs to be created first. Then the mapping is written into it.

```
sudo mkdir -p /etc/resolver
sudo tee /etc/resolver/dev >/dev/null <<EOF
nameserver 127.0.0.1
EOF
```
Check cat /etc/resolver/dev answers nameserver 127.0.0.1.

#### <span id="page-9-1"></span>**Testing the DNS**

I can use ping to check, if both parts play well together.

```
# Make sure I haven't brocken my DNS.
ping -c 1 www.google.com
# Check that .dev names work
ping -c 1 test1.dev
ping -c 1 test2.dev
```
All \*.dev domains should now direct to *127.0.0.1*.

#### <span id="page-9-2"></span>**Getting the Proxy Working**

#### <span id="page-9-3"></span>**Installing Haproxy**

I install with Homebrew.

```
brew install haproxy
man haproxy
```
I create a configuration file. There is no default path for it.

```
touch ~/.haproxy.conf
```
I edit the configuration file to get a minimal response.

```
defaults
   mode http
   timeout connect 1000ms
   timeout client 50000ms
   timeout server 50000ms
listen stats
   bind 0.0.0.0:9999
   stats uri /
```
#### I start the service for testing.

```
haproxy -f ~/.haproxy.conf
```
I visit the URL http://localhost:9999 to the *Statistics Report* running.

Pressing CTRL-C to stop.

#### <span id="page-10-0"></span>**Configuring the Domains**

Vagrant and the Dockers are running. Calling http://192.168.56.2:8000 displays the local page *Elmar Hinz*. Now I want to map it to http://elmar.dev and similar for other Dockers.

The minimal configuration looks like this.

```
global
   daemon
defaults
   mode http
   timeout connect 1000ms
   timeout client 50000ms
   timeout server 50000ms
frontend http-in
   bind *:80
   acl is_site1 hdr_end(host) -i elmar.dev
   acl is_site2 hdr_end(host) -i ehfaq.dev
   acl is_site3 hdr_end(host) -i esp.dev
   use_backend elmar if is_site1
   use_backend ehfaq if is_site2
   use_backend esp if is_site3
backend elmar
   server elmar 192.168.56.2:8000
backend ehfaq
   server ehfaq 192.168.56.2:8001
backend esp
   server esp 192.168.56.2:8002
listen stats
   bind 0.0.0.0:9999
   stats uri /
```
To make it listen to port 80, I need to start it as superuser.

sudo haproxy -f ~/.haproxy.conf

Hint: It is configured as a daemon now and will continue running in the background. For now I use to commands ps aux | grep haproxy and sudo kill -9 [process id] to find and stop it.

#### **Git**

#### **Tags**

Create:

```
# local
git tag 1.1.0
git tag 1.1.1 -m "With a commit message"
git tag 1.0.9 b854e3877e2e2bf768c4f04acfd72fda94dbbb40
# push to remote
git push --tags
```
#### List:

```
# local
git tag
git tag -l
git tag -l 1.*
#remote
git ls-remote --tags
```
#### Delete:

```
# local
git tag -d 1.0.0
# remote
git push --delete origin 1.0.0
```
# <span id="page-11-0"></span>**1.2 Core**

# **1.2.1 Index**

#### **Bootstrapping**

Bootstrapping basically happens in 3 parts:

- 1. Analysis of the environment
- 2. Reading the configuration
- 3. Firering up the global tool chain: DB, Caching, etc.

Running typo3/index.php:

```
* require vendor/autoload.php
    * This file is generated by composer to find all classes.
    * It is configurated by different composer.json files.
* new Frontend\Http\Application
    * bootstrap = Core\Bootstrap\getInstance (calls __construct)
        * getenv TYPO3_CONTEXT ?: REDIRECT_TYPO3_CONTEXT ?: "Production"
        * new Core\ApplicationContext
            * A TYPO3 Application context is something like "Production", "Development
\hookrightarrow ",
            * "Production/StagingSystem", and is set using the TYPO3_CONTEXT
˓→environment variable.
            * Mainly, you will use $context->isProduction(), $context->isTesting() and
            * $context->isDevelopment() inside your custom code.
        * defineTypo3RequestTypes
            - TYPO3_REQUESTTYPE_FE
            - TYPO3_REQUESTTYPE_BE
            - TYPO3_REQUESTTYPE_CLI
            - TYPO3 REQUESTTYPE AJAX
            - TYPO3_REQUESTTYPE_INSTALL
    * bootstrap->initializeClassLoader
        registers the classloader as an "early instance"
    * bootstrap->setRequestType
        - TYPO3_REQUESTTYPE: one of the above
    * bootstrap->baseSetup
        * SystemEnvironmentBuilder::run
            * defineBaseConstants
                - version info
                - external links
                - NUL, TAB, LF, CR, SUB, CRLF
                - security
                - OS
                - errors
            * definePaths
                - TYPO3_mainDir
                - PATH_thisScript
                - PATH site
                - PATH_typo3
                - PATH_typo3conf
            * checkMainPathsExist
                 - .../sysext
            * initializeGlobalVariables
                reset $GLOBALS: error, TYPO3_MISC, T3_VAR, T3_SERVICES
            * initializeGlobalTimeTrackingVariables
                - variables for time tracking, logging, etc.
            * initializeBasicErrorReporting
                error_reporting(E_ALL & ~(E_STRICT | E_NOTICE | E_DEPRECATED));
        * GeneralUtility::presetApplicationContext
            sets GeneralUtility::applicationContext
    * bootstrap->checkIfEssentialConfigurationExists
        * new Core\Configuration\ConfigurationManager
            register as "early instance"
            (rather ugly side effect!)
        * check for
            - LocalConfiguration.php (cm->getLocalConfigurationFileLocation)
            - PATH_typo3conf . PackageStates.php
        * or bootstrap->redirectToInstallTool
```

```
* loop bootstrap->registerRequestHandlerImplementation
    - Frontend\Http\RequestHandler
   - Frontend\Http\EidRequestHandler
* bootstrap->configure
    * startOutputBuffering
     ob_start
    * loadConfigurationAndInitialize
       * populateLocalConfiguration
       * initializeErrorHandling
       * optionally disableCoreCache
       * initializeCachingFramework
        * initializePackageManagement
        * initializeRuntimeActivatedPackagesFromConfiguration
       * defineUserAgentConstant
        * registerExtDirectComponents
       * setCacheHashOptions
        * setDefaultTimezone
       * initializeL10nLocales
        * convertPageNotFoundHandlingToBoolean
       * setMemoryLimit
        * optionally: ensureClassLoadingInformationExists
    * loadTypo3LoadedExtAndExtLocalconf
       * ExtensionManagementUtility::loadExtLocalconf
   * setFinalCachingFrameworkCacheConfiguration
        * CacheManager->setCacheConfigurations:
            $TYPO3_CONF_VARS.SYS.caching.cacheConfigurations
   * defineLoggingAndExceptionConstants
       This constants are set from variables!!!
        - TYPO3_DLOG: $TYPO3_CONF_VARS.SYS.enable_DLOG
        - TYPO3_ERROR_DLOG: $TYPO3_CONF_VARS.SYS.enable_errorDLOG
        - TYPO3_EXCEPTION_DLOG: $TYPO3_CONF_VARS.SYS.enable_exceptionDLOG
    * unsetReservedGlobalVariables
        * Unsetting reserved global variables:
        * Those are set in "ext:core/ext_tables.php" file or otherwise:
           - PAGES TYPES
           - TCA
           - TBE_MODULES
           - TBE_STYLES
           - BE_USER
           - TBE_MODULES_EXT
            - TCA DESCR
           - LOCAL_LANG
    * initializeTypo3DbGlobal
       * creates Core\Database\DatabaseConnection
        * configures it in a complex process
          * This includes:
           $TYPO3_CONF_VARS.DB.Connections.Default.persistentConnection
        * Set it to $TYPO3_DB
        * $TYPO3_DB->initialize
         Delegated to DBAL
```
# <span id="page-14-0"></span>**1.3 TCA**

**1.3.1 Index**

# <span id="page-14-1"></span>**1.4 TypoScript**

**1.4.1 Index**

**Snippets**

**Menus**

# **Simple text menu**

This is the base of a modern CSS styled and JS controlled menu. It needs to be tweaked to include special functional parts of the page or to provide HTML classes for special purposes.

```
lib.ehdistribution.mainNavigation = HMENU
lib.ehdistribution.mainNavigation {
    1 = TMENU
    1 {
        wrap = <ul>\n<br><math>\langle u1 \rangle</math>expA11 = 1NO = 1NO {
             wrapItemAndSub = <li>|</li>
             stdWrap.htmlSpecialChars = 1
         }
         CUR < .NO
         CUR.wrapItemAndSub = <li class="current">|</li>
    }
    2 < .13 \le .1}
```
### **Including submenus from libraries**

The content of this site is rendered from multiple Sphinx projects. Every Sphinx project is exported in JSON format. I use the extension *restdoc* to convert the JSON files to TYPO3 output.

To load the document structure of a Sphinx project into the TYPO3 main menu I need to connect both systems at a certain point. This point is the TYPO3 page, where a Sphinx project is loaded and displayed.

Using a *CASE* object is a good approach to include special submenus. Here the title field of the page is used to detect it. A page ID is also a good option. You may use constants to make it fully configurable.

```
NO = 1NO {
    wrapItemAndSub = <li>|</li>
    stdWrap.htmlSpecialChars = 1
    stdWrap2.postCObject = CASE
    stdWrap2.postCObject {
```

```
key.field = title
        TYPO3 =< lib.ehdistribution.typo3SphinxSubMenu
        Skills =< lib.ehdistribution.skillsSphinxSubMenu
        ...
    }
}
```
# **The point of transition**

The root page of a Sphinx project is connected with a leaf page of the TYPO3 page tree. That's the point of transition from the DB stored pages to the JSON stored pages.

Both hiearchies create links. At the point of transition this results in two alternative links available for the same view. I have to discard one of them.

I decide to discard the root link of the JSON hierarchy and start output at the first sublevel below it. Both is done within the library *lib.ehdistribution.typo3SphinxSubMenu*, as one example.

That's the reason for to use *stdWrap2.postCObject*. After the output of the leaf page of TYPO3 the *postCObject* outputs all subpages of the JSON root page as *ul*. The hierachy below is nested as usual.

```
<ul class="submenu sphinx">
    <li> ... </li>
    <li> ... </li>
</ul>
```
# <span id="page-15-0"></span>**1.5 PageTS**

# **1.5.1 Index**

# <span id="page-15-1"></span>**1.6 UserTS**

# **1.6.1 Index**

# <span id="page-15-2"></span>**1.7 Extbase**

# **1.7.1 Index**

### **Mysteries of the StoragePid**

Versions:

- TYPO3 CMS: 7.6.4
- Extension builder: 7.6.0
- Extbase: 7.6.0
- Example plugion: tx\_xxx\_pi

Why did you come to this page? Maybe you experienced a szenario similar to this.

You created an extension with a plugin by using the Extension builder. You put some entries into a sysfolder and select this folder in the plugins form as Record Storage Page. In the FE the list the entries show up.

Pretty!

Now you include the static template into TypoScript and the entries vanish from the list. You enter the sysfolders ID into the Constant Editor as Default storage PID and the entries occur again:

```
# Constants
plugin.tx_xxx_pi.persistence.storagePid = 18
# Setup
plugin.tx_xxx_pi.persistence.storagePid = {$plugin.tx_xxx_pi.persistence.storagePid}
```
Something feels wrong with this static template. It seems the Default storage PID overrules the settings of the plugin form. Even if nothing is set, it disables the selection of the plugin form. Shouldn't a default be a default be a default, that can be overruled by the form?

As we will see, it's not actually the fault of the static template but rather the algorithm by which Extbase resolves the storagePid.

#### **A Workaround First**

If you are not deeply interested in the sources, here is a workaround. Disable the Default storage PID in the TypoScript setup (and remove it from the constants):

```
# Setup
plugin.tx_xxx_pi.persistence.storagePid >
```
The drawback is, that you loose the option to set a default, but you can use the settings of the plugin form again. That is espacially important, if you have multiple forms with different sysfolders.

#### **The Order of Overrules of the Storage Pid**

Classes:

- TYPO3CMSExtbaseConfigurationFrontendConfigurationManager
- TYPO3CMSExtbaseConfigurationAbstractConfigurationManager

The class FrontendConfigurationManager extends the class AbstractConfigurationManager. In AbstractConfigurationManager the resulution of the configuration is started by the function getConfiguration.

When I speak of the storage pid here, this may be a list of comma separated ID as well. However, overrules apply as if it a single value.

#### **The Absolute Default**

The absolute storage PID default is set as:

AbstractConfigurationManager::EFAULT\_BACKEND\_STORAGE\_PID = 0

#### **Extbase Settings**

If config.tx\_extbase.persistence.storagePid is set in TypoScript, this value now overrules the default.

#### **TypoScript Plugin Configuration, First Call**

Now FrontendConfigurationManager::getPluginConfiguration is called for the first time. A TypoScript setup of the storage pid will overrule taken from:

```
plugin.tx_xxx_pi.persistence.storagePid
```
#### **Three Steps Called from a sub method**

Next FrontendConfigurationManager::getContextSpecificFrameworkConfiguration is called, wich itself calls three steps in order.

Important: Here it gets most interesting. Form settings are overruled by plugin TS.

- Form
- Plugin TS
- Flexform

This explains the unexpected behaviour.

Let's see thee thre steps in details.

#### **Reading the Plugin forms**

Here the forms are read by FrontendConfigurationManager:: overrideStoragePidIfStartingPointIsSet.

#### **TypoScript Plugin Configuration, Second Call**

FrontendConfigurationManager::getPluginConfiguration is called a second time and overrules the settings of the form.

Important: This not only causes the odd behaviour. It looks strange to call this settins a second time at all. It's to discuss if this part couldn't be removed from the sources.

#### **Flexform**

As the last of the three steps flexform settings overrule.

FrontendConfigurationManager::overrideConfigurationFromFlexForm

This is the reason why you find the advice in the web to use flexforms as a workaround to overcome the strange order.

### **Applying stdWrap**

After all configurations are merged into a common array, stdWrap settings are evaluated:

\$GLOBALS['TSFE']->cObj->stdWrap(\$conf['storagePid'], \$conf['storagePid.']);

#### **Recursive Folders**

If the storage folders have subfolders, recursion can now be applied. It is taken from the setting:

```
$conf['persistence']['recursive']
```
This was basically resolved within the same process as the storage pid and hence shows the same odd behaviour, that TypoSccript settings overrule the form.

The final result is a comma separted list of storage pid.

# <span id="page-18-0"></span>**1.8 Fluid**

# **1.8.1 Index**

**Fluid View Helpers**

**Index**

**Getting Started with Fluid View Helpers**

# <span id="page-18-1"></span>**1.9 Extension programming and maintenance**

# **1.9.1 Index**

#### **Extension from Scratch**

Usually you build an extension with the *Extension Builder*. However like with every piece of software it is useful do have an idea of the minimal requirements to get it running. So this chapter is a kind of *Hello World of Extensions*.

I write this chapter while creating a personal research extension, that I plan to use in future for all kind of research purposes. I will upload this extension to [TER](http://typo3.org/extensions/repository/) so that people can peep inside. However, it will stay alpha forevre. It is not targeted to be used in production.

I choose the extension key ehres for *Elmar Hinz RESearch*.

#### **Registering an Extension Key**

# **Hello World**

#### **The Files**

This files will go into the minimal extension.

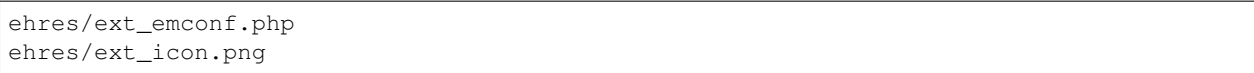

That is enough to make the extension installable by the extension mangaer and be able to upload it to [TER.](http://typo3.org/extensions/repository/)

#### **Extension Manager Configuration**

Likely the name of the file *ext\_emconf.php* is an abbreviation for *extension manger configuration*. Here names, dependencies, versions, and other stuff is configured, so the extension manager, the *TER* and other programs can read it and take action.

However the future of this file is limited. It will be replaced by the file *composer.json* sooner or later. To prepare the extension for the composer installer and autolaoder it is reasonable to provide that file as well, which causes redundant information in the meantime.

#### **Unit Testing of TYPO3 Extensions**

- *[A Minimal Unit Test](#page-19-0)*
- *[Running Unit Tests](#page-20-0)*
- *[The Class Hierarchy](#page-20-1)*
	- *[BaseTestCase](#page-20-2)*
	- *[UnitTestCase](#page-20-3)*

#### <span id="page-19-0"></span>**A Minimal Unit Test**

A *TYPO3* unit test extends extends \TYPO3\CMS\Core\Tests\UnitTestCase.

```
<?php
namespace ElmarHinz\MyKey\Tests\Unit;
class MyTestCase extends \TYPO3\CMS\Core\Tests\UnitTestCase
{
    / * ** @test
     */
    public function assert_true()
    {
        $this->assertTrue(TRUE);
    }
}
?>
```
The unit tests inside an extension are stored in the directory *Tests/Unit* or a subdirectory of it, matching the direcotory hierarchy within *Classes* like *Tests/Unit/Domain/Model*, *Test/Unit/Controller*.

#### <span id="page-20-0"></span>**Running Unit Tests**

```
# Running all unit tests of the core from the web root (`app/web/`)
../vendor/bin/phpunit -c typo3/sysext/core/Build/UnitTests.xml
# Running all unit tests inside an extension
../vendor/bin/phpunit -c typo3/sysext/core/Build/UnitTests.xml typo3conf/ext/ehfaq/
˓→Tests/Unit/
# Running one test file inside an extension
../vendor/bin/phpunit -c typo3/sysext/core/Build/UnitTests.xml typo3conf/ext/ehfaq/
˓→Tests/Unit/Controller/FAQControllerTest.php
```
#### <span id="page-20-1"></span>**The Class Hierarchy**

```
\PHPUnit_Framework_TestCase
       \wedge\TYPO3\CMS\Core\Tests\BaseTestCase
       \wedge\TYPO3\CMS\Core\Tests\UnitTestCase
       \widehat{\phantom{a}}\MyTestCase
```
#### <span id="page-20-2"></span>**BaseTestCase**

*BaseTestCase* provides the following functions.

- getAccessibleMock Creates a mock object which allows for calling protected methods and access of protected properties.
- getAccessibleMockForAbstractClass Returns a mock object which allows for calling protected methods and access of protected properties. Concrete methods to mock can be specified with the last parameter.
- buildAccessibleProxy Creates a proxy class of the specified class which allows for calling even protected methods and access of protected properties. (Used by *getAccessibleMock* and *getAccessibleMock-ForAbstractClass*.)

callInaccessibleMethod Helper function to call protected or private methods.

- inject Injects \$dependency into property \$name of \$target. This is a convenience method for setting a protected or private property in a test subject for the purpose of injecting a dependency.
- getUniqueId Create and return a unique id optionally prepended by a given string. This function is used because on windows and in cygwin environments uniqid() has a resolution of one second which results in identical ids if simply uniqid('Foo'); is called.

### <span id="page-20-3"></span>**UnitTestCase**

*UnitTestCase* provides one function *tearDown*.

tearDown Unset all additional properties of test classes to help PHP garbage collection. This reduces memory footprint with lots of tests.

Important: If overwriting tearDown() in test classes, please call parent::tearDown() at the end. Unsetting of own properties is not needed this way.

Tip: Make it a habit, to always call parent::setUp() or parent::tearDown() for all kinds of tests.

The property *\$testFilesToDelete* is of importance.

testFilesToDelete Absolute path to files that should be removed after a test. Handled in tearDown. Tests can register here to get any files within typo3temp/ or typo3conf/ext cleaned up again. This is an array.

Important: Register files with *\$testFilesToDelete* that are created for testing purposes only.

#### <span id="page-21-0"></span>**Functional Testing of TYPO3 Extensions**

#### **Index**

#### **Getting Started With Functional Testing**

- *[A Minimal Functional Test](#page-22-0)*
- *[Running Functional Tests](#page-22-1)*
- *[The Class Hierarchy](#page-22-2)*
	- *[BaseTestCase](#page-23-0)*
	- *[FunctionalTestCase](#page-23-1)*
		- \* *[Source code description](#page-23-2)*
		- \* *[Variables](#page-23-3)*
		- \* *[Methods](#page-25-0)*
- *[Testing Frontend Output](#page-25-1)*
	- *[The Test](#page-25-2)*
	- *[The Fixtures](#page-26-0)*
		- \* *[A Page Tree as XML](#page-26-1)*
		- \* *[A Minimal TypoScript Setup](#page-26-2)*

*Wikipedia* names following steps as part of functional testing.

- The identification of functions that the software is expected to perform
- The creation of input data based on the function's specifications
- The determination of output based on the function's specifications
- The execution of the test case

• The comparison of actual and expected outputs

### <span id="page-22-0"></span>**A Minimal Functional Test**

A *TYPO3* funtional test extends extends \TYPO3\CMS\Core\Tests\FunctionalTestCase.

```
<?php
namespace ElmarHinz\Ehfaq\Tests\Functional;
use TYPO3\CMS\Core\Database\DatabaseConnection;
class HelloWorldTest extends \TYPO3\CMS\Core\Tests\FunctionalTestCase
{
    /**
     * @test
     \star/public function fixtureIsUp()
    {
        $db = $this->getDatabaseConnection();
        $this->assertInstanceOf(DatabaseConnection::class, $db);
    }
}
?>
```
The functional tests inside an extension are stored in the directory *Tests/Funtional* or a subdirectory of it.

#### <span id="page-22-1"></span>**Running Functional Tests**

```
# Running all functional tests of the core from the web root (`app/web/`)
typo3DatabaseName="test" typo3DatabaseUsername="dev" \
typo3DatabasePassword="dev" typo3DatabaseHost="127.0.0.1:33333" \
../vendor/bin/phpunit -c typo3/sysext/core/Build/FunctionalTests.xml
# Running all functional tests inside an extension
typo3DatabaseName="test" typo3DatabaseUsername="dev" \
typo3DatabasePassword="dev" typo3DatabaseHost="127.0.0.1:33333" \
../vendor/bin/phpunit -c typo3/sysext/core/Build/FunctionalTests.xml \
typo3conf/ext/ehfaq/Tests/Functional/
# Running one test file inside an extension
typo3DatabaseName="test" typo3DatabaseUsername="dev" \
typo3DatabasePassword="dev" typo3DatabaseHost="127.0.0.1:33333" \
../vendor/bin/phpunit -c typo3/sysext/core/Build/FunctionalTests.xml \
typo3conf/ext/ehfaq/Tests/Functional/HelloWorldTest.php
```
#### <span id="page-22-2"></span>**The Class Hierarchy**

```
\PHPUnit_Framework_TestCase
      \hat{ }\TYPO3\CMS\Core\Tests\BaseTestCase
```

```
\hat{ }\TYPO3\CMS\Core\Tests\FunctionalTestCase
       \hat{ }\MyTest
```
#### <span id="page-23-0"></span>**BaseTestCase**

From here on upwards the hierarchy is shard with the *Unit Tests*. See *[BaseTestCase](#page-20-2)*.

#### <span id="page-23-1"></span>**FunctionalTestCase**

#### <span id="page-23-2"></span>**Source code description**

```
/ * ** Base test case class for functional tests, all TYPO3 CMS
* functional tests should extend from this class!
*
* If functional tests need additional setUp() and tearDown() code,
* they *must* call parent::setUp() and parent::tearDown() to properly
* set up and destroy the test system.
*
* The functional test system creates a full new TYPO3 CMS instance
* within typo3temp/ of the base system and the bootstraps this TYPO3 instance.
* This abstract class takes care of creating this instance with its
* folder structure and a LocalConfiguration, creates an own database
* for each test run and imports tables of loaded extensions.
*
* Functional tests must be run standalone (calling native phpunit
* directly) and can not be executed by eg. the ext:phpunit backend module.
* Additionally, the script must be called from the document root
* of the instance, otherwise path calculation is not successfully.
*
* Call whole functional test suite, example:
* - cd /var/www/t3master/foo # Document root of CMS instance, here is index.php of
˓→frontend
* - typo3/../bin/phpunit -c typo3/sysext/core/Build/FunctionalTests.xml
*
* Call single test case, example:
* - cd /var/www/t3master/foo # Document root of CMS instance, here is index.php of
˓→frontend
* - typo3/../bin/phpunit \
      --process-isolation \
      --bootstrap typo3/sysext/core/Build/FunctionalTestsBootstrap.php \
      * typo3/sysext/core/Tests/Functional/DataHandling/DataHandlerTest.php
*/
```
#### <span id="page-23-3"></span>**Variables**

coreExtensionsToLoad If the test case needs additional core extensions as requirement, they can be noted here and will be added to LocalConfiguration extension list and ext\_tables.sql of those extensions will be applied. A default list of core extensions is always loaded: *core*, *backend*, *frontend*, *lang*, *extbase*, *install*.

testExtensionsToLoad Array of test/fixture extensions paths that should be loaded for a test. Given path is expected to be relative to your document root.

```
\lceil'typo3conf/ext/some_extension/Tests/Functional/Fixtures/Extensions/
˓→test_extension',
    'typo3conf/ext/base_extension',
 ]
```
pathsToLinkInTestInstance Array of test/fixture folder or file paths that should be linked for a test. Given paths are expected to be relative to the test instance root. The array keys are the source paths and the array values are the destination paths.

```
[
    'typo3/sysext/impext/Tests/Functional/Fixtures/Folders/fileadmin/
˓→user_upload'
       : 'fileadmin/user_upload',
    'typo3conf/ext/my_own_ext/Tests/Functional/Fixtures/Folders/uploads/
˓→tx_myownext'
        : 'uploads/tx_myownext',
]
```
- configurationToUseInTestInstance This configuration array is merged with TYPO3\_CONF\_VARS that are set in default configuration and factory configuration.
- additionalFoldersToCreate Array of folders that should be created inside the test instance document root.

```
'fileadmin/user_upload', ]
```
Per default the following folder are created:

```
/fileadmin
/typo3temp
/typo3conf
/typo3conf/ext
/uploads
```
#### backendUserFixture

The fixture which is used when initializing a backend user. Default: typo3/sysext/ core/Tests/Functional/Fixtures/be\_users.xml

```
<?xml version="1.0" encoding="utf-8"?>
<dataset>
        <be_users>
                <uid>1</uid>
                <pid>0</pid>
                <tstamp>1366642540</tstamp>
                <username>admin</username>
                <password>$1$tCrlLajZ$C0sikFQQ3SWaFAZ1Me0Z/1</password>
˓→<!-- password -->
                <admin>1</admin>
                <disable>0</disable>
                <starttime>0</starttime>
```
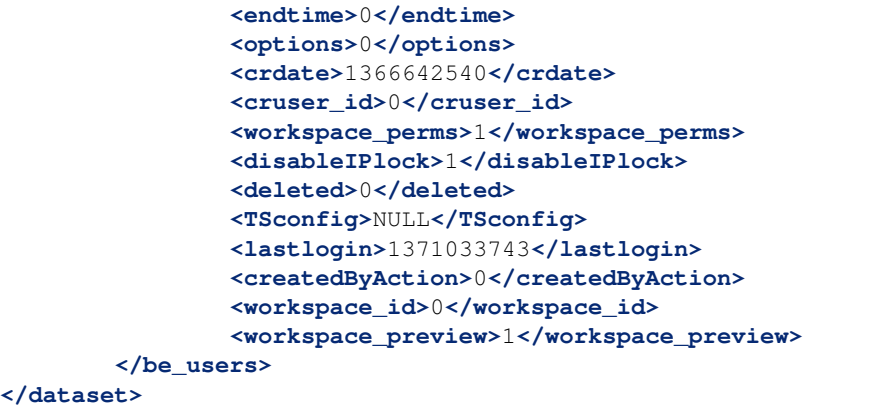

#### <span id="page-25-0"></span>**Methods**

setup Creates a full test instance *typo3temp/var/tests/functional-[id]*. Sets up a database *[prefix]\_[id]*. Takes the above settings into account.

getDatabaseConnection Preferrred over \$GLOBALS['TYPO3\_DB'].

setUpBackendUserFromFixture This user must exist in the fixture file.

importDataSet Imports a data set represented as XML into the test database.

setUpFrontendRootPage Specified by *page id* and *TypoScript* files.

getFrontendResponse Call the FE output of localhost by *page id* and other optional parameters.

#### <span id="page-25-1"></span>**Testing Frontend Output**

#### <span id="page-25-2"></span>**The Test**

Testing *FE output* requires to fill the tables *pages* and *sys\_template* with a minimum of setup. Afterwards the *FE output* can be tested by the method *getFrontendResponse*.

```
<?php
namespace ElmarHinz\Ehfaq\Tests\Functional;
class HelloPageTest extends \TYPO3\CMS\Core\Tests\FunctionalTestCase
{
    protected $testExtensionsToLoad = [ 'typo3conf/ext/ehfaq' ];
   public function setUp()
    {
        parent::setUp();
        $this->importDataSet(
            'typo3/sysext/core/Tests/Functional/Fixtures/pages.xml');
        $this->setUpFrontendRootPage(1,
              ['EXT:ehfaq/Tests/Functional/Fixtures/Hello.ts']);
    }
    /**
```

```
* @test
     */
   public function simplePageOutput()
    {
        $response = $this->getFrontendResponse(1);
        $this->assertContains("<p>Hello world!</p>",
            $response->getContent());
    }
}
?>
```
While the data into the table *pages* is imported with a general approach based on XML (*importDataSet*), the data into the table *sys\_templates* is inserted by a dedicated method for *TS* . It doesn't insert the full *TS* but inserts include links to the *static templates*. The following string is generated and actually inserted.  $\leq$ INCLUDE\_TYPOSCRIPT: source="FILE:typo3conf/ext/ehfaq/Tests/Functional/Fixtures/Page.ts">.

#### <span id="page-26-0"></span>**The Fixtures**

#### <span id="page-26-1"></span>**A Page Tree as XML**

The core provides a fixture for a small page tree in the *XML file typo3/sysext/core/Tests/Functional/Fixtures/pages.xml*.

```
<?xml version="1.0" encoding="utf-8"?>
<dataset>
    <pages>
        <uid>1</uid>
        <pid>0</pid>
        <title>Root</title>
        <deleted>0</deleted>
        <perms_everybody>15</perms_everybody>
    </pages>
    [ ... shortened ... ]
    <pages>
        <uid>7</uid>
        <pid>0</pid>
        <title>Root 2</title>
        <deleted>0</deleted>
        <perms_everybody>15</perms_everybody>
    </pages>
</dataset>
```
#### <span id="page-26-2"></span>**A Minimal TypoScript Setup**

I put the minimal *TypoScript* setup into the extension into the *TS* file *EXT:ehfaq/Tests/Functional/Fixtures/Hello.ts*.

```
page = PAGE
page.10 = TEXTpage.10.value = <p>Hello world!</p>
```
#### **The Workflow of Functional Testing**

- *[The Basic Workflow](#page-27-0)*
- *[The TYPO3 XML DB Fixture Format](#page-27-1)*
- *[Size of the Fixtures](#page-28-0)*
- *[Exporting XML Datasets to Fixtures](#page-28-1)*
	- *[Sequal Pro](#page-28-2)*
- *[Trimming the Output and Including Multiple Templates](#page-28-3)*
	- *[The Test](#page-28-4)*
	- *[The Fixtures](#page-29-0)*

#### <span id="page-27-0"></span>**The Basic Workflow**

I first manually create the output I want in the usual way. This gives me a working DB and output that I can control visually. Now this needs to be packed into a test that I can run with different versions of PHP and TYPO3. A good solution to run this test triggered by each *GIT* commit is the combination of *Github* and *Travis*.

I export a minimalized version of table data and *TypoScript* setup. This is bundeled with the functional test class. Export means, I either create the *XML* files by hand or I actually export a selection of the data in the database as *XML*.

#### <span id="page-27-1"></span>**The TYPO3 XML DB Fixture Format**

The examples will show how the *XML* should be structured that the *TYPO3* functional testing expects. It usually differs a little from the *XML* that is exported by the tools and needs to be adjusted accordingly.

The enclosing tag is dataset. The children have the names of the tables. That is one tag per dataset, not per table. The tags of the sublevel name the fields.

```
<?xml version="1.0" encoding="utf-8"?>
<dataset>
    <pages>
        <uid>1</uid>
        <pid>0</pid>
        [ ... more fields here ... ]
    </pages>
    <pages>
        <uid>1</uid>
        <pid>0</pid>
        [ ... more fields here ... ]
    </pages>
    <tt_content>
        <uid>1</uid>
        <pid>0</pid>
        [ ... more fields here ... ]
    </tt_content>
```

```
[ ... more datasets here ... ]
</dataset>
```
#### <span id="page-28-0"></span>**Size of the Fixtures**

I try to keep the fixtures as small is reasonable. In general I reduce the exports to the fields of interest and trust that the DB is set up well enough, to set the other fields to reasonable default values. Giving up the full control over the fixture is a price I pay, to gain more speed in writing tests, better readability and lower costs of maintenance.

If bugs are observed, it becomes necessary to write tests with a more detailed control of the fixture.

#### <span id="page-28-1"></span>**Exporting XML Datasets to Fixtures**

Tools like *MySQL Workbench* or *Sequel Pro* offer options to export selected data to XML. This can be used to create *XML* files that serve as fixtures.

#### <span id="page-28-2"></span>**Sequal Pro**

First I query the data I want to export by an *SQL query*. Then I click Menue > File > Export. In the popup form I select XML, Query Results and Plain Schema and the path to save the file to.

#### <span id="page-28-3"></span>**Trimming the Output and Including Multiple Templates**

To focus on the matter of interest, it can get usefull to trim all surrounding tags, *HTML*, *HEAD*, *BODY*. This is easily done by the *TypoScript* setting config.disableAllHeaderCode.

Here I include an additional *TypoScript* file *Trim.ts*, that contains just one line, and test, that the output is actually equal to the expectation.

By splitting files this way, I can compose different tests. It shows, how multiple templates are included. (Just as example. Keep it simple in practice!)

#### <span id="page-28-4"></span>**The Test**

```
<?php
namespace ElmarHinz\Ehfaq\Tests\Functional;
class TrimPageTest extends \TYPO3\CMS\Core\Tests\FunctionalTestCase
{
    protected $testExtensionsToLoad = [ 'typo3conf/ext/ehfaq' ];
   public function setUp()
    {
        parent::setUp();
        $this->importDataSet(
            'typo3/sysext/core/Tests/Functional/Fixtures/pages.xml');
```

```
$this->setUpFrontendRootPage(1, [
            'EXT:ehfaq/Tests/Functional/Fixtures/Hello.ts',
            'EXT:ehfaq/Tests/Functional/Fixtures/Trim.ts',
       ]);
    }
    /**
     * @test
    */
   public function trimmedPageOutput()
   {
       $response = $this->getFrontendResponse(1);
       $this->assertEquals("<p>Hello world!</p>",
           $response->getContent());
   }
?>
```
#### <span id="page-29-0"></span>**The Fixtures**

}

See *[The Fixtures](#page-26-0)*.

The file *Fixtures/Trim.ts* is additionally included.

```
config.disableAllHeaderCode = 1
```
#### **List Example of Functional Testing**

- *[The Test](#page-29-1)*
- *[The Fixtures](#page-31-0)*
	- *[The DB Fixture](#page-31-1)*
	- *[The TypoScript Fixture](#page-32-0)*

The is a real world example of a funtional test. It tests the expected output of a list of FAQ. It shows, that sorting works as expected.

For reasons of simplicity everthing is set up on a single page, the *TS root template*, the *datasets*, the *HTML output*.

<span id="page-29-1"></span>**The Test**

```
<?php
namespace ElmarHinz\Ehfaq\Tests\Functional;
class ListTest extends \TYPO3\CMS\Core\Tests\FunctionalTestCase
{
```

```
protected $testExtensionsToLoad = [ 'typo3conf/ext/ehfaq' ];
   public function setUp()
    {
        parent::setUp();
        $this->importDataSet(
            'typo3conf/ext/ehfaq/Tests/Functional/Fixtures/List.xml');
        $this->setUpFrontendRootPage(1, [
            'EXT:ehfaq/Tests/Functional/Fixtures/List.ts',
            'EXT:ehfaq/Tests/Functional/Fixtures/Trim.ts',
        ]);
    }
    /**
     * @test
     */
    public function listOutput()
    {
        $expected = << HTML<div class="tx-ehfaq">
        <section class="tx-ehfaq-topic">
            <header class="tx-ehfaq-topic-header"><h1>Question 1</h1></header>
            <div class="tx-ehfaq-topic-body ce-intext"> Answer 1 </div>
        </section>
        <section class="tx-ehfaq-topic">
            <header class="tx-ehfaq-topic-header"><h1>Question 2</h1></header>
            <div class="tx-ehfaq-topic-body ce-intext"> Answer 2 </div>
        </section>
        <section class="tx-ehfaq-topic">
            <header class="tx-ehfaq-topic-header"><h1>Question 3</h1></header>
            <div class="tx-ehfaq-topic-body ce-intext"> Answer 3 </div>
        </section>
    \langle div>
HTML;
        $expected = $this->tidy($expected);
        $response = $this->getFrontendResponse(1);
        $actual = $this->tidy($response->getContent());
        $this->assertEquals($expected, $actual);
    }
    7*** Tidy string
     *
     * Trims the string and reduces all whitespace
     * to a single blank.
     *
     * @param string dirty
     * @return string cleaned
     */
   private function tidy($str)
    {
        return trim(preg_replace('/\s\s+/', ' ', $str));
    }
}
?>
```
In the *TypoScript* template I don't provide parser configuration lib.parseFunc\_RTE. This causes the *RTE* field answer not to be rendered by the *Fluid* view helper tag <format.html>. I get the native output.

My *Fluid* templates (or is it the *RTE* formatter?) create a lot of whitespace, that is ugly to write as expectation. I apply a minimal *tidy function* before I compare the expected and the actual output string.

The whitespace is of little interest, but I check the order of the tags, the classes and the content strings.

Hint: If the tags would contain multiple attributes, that could appear in arbitrary order, other forms of testing need to be considered, that include parsing into and comparing of DOM.

#### <span id="page-31-0"></span>**The Fixtures**

#### <span id="page-31-1"></span>**The DB Fixture**

The order of the *tx\_ehfaq\_domain\_model\_faq* entries as well as it's *uid* differ from the order of the field *sorting*. By this it can be shown, that the order of output is determined by the field *sorting*.

```
<?xml version="1.0" encoding="utf-8"?>
<dataset>
    <pages>
        <uid>1</uid>
        <pid>0</pid>
        <title>FAQ</title>
    </pages>
    <tx_ehfaq_domain_model_faq>
        <uid>1</uid>
        <pid>1</pid>
        <sorting>128</sorting>
        <question>Question 2</question>
        <answer>Answer 2</answer>
    </tx_ehfaq_domain_model_faq>
    <tx_ehfaq_domain_model_faq>
        <uid>2</uid>
        <pid>1</pid>
        <sorting>256</sorting>
        <question>Question 3</question>
        <answer>Answer 3</answer>
    </tx_ehfaq_domain_model_faq>
    <tx_ehfaq_domain_model_faq>
        <uid>3</uid>
        <pid>1</pid>
        <sorting>64</sorting>
        <question>Question 1</question>
        <answer>Answer 1</answer>
    </tx_ehfaq_domain_model_faq>
</dataset>
```
#### <span id="page-32-0"></span>**The TypoScript Fixture**

It is quite difficult to test from the point of configuration of a plugin into *tt\_content'*. This would include a lot of TypooScript templates including constants. This would blow up the test and I don't know a test case base class, that would prepare this setup as a default.

However, it is easy to test from the point of the call to TYPO3\CMS\Extbase\Core\Bootstrap->run.

```
page = PAGE
page.10 = USERpage.10 {
   userFunc = TYPO3\CMS\Extbase\Core\Bootstrap->run
   extensionName = Ehfaq
   pluginName = Faq
   vendorName = ElmarHinz
   persistence.storagePid = 1
}
```
Hint: If I like to show, the *Fluid* view helper tags  $\leq f$ : format.html> are actually working, I add the folling line:

lib.parseFunc\_RTE.nonTypoTagStdWrap.encapsLines.nonWrappedTag = P

This will wrap empty lines of the *RTE* fields into p tags.

#### **Debugging while Functional Testing**

- *[The Issue](#page-32-1)*
- *[The Solution](#page-32-2)*

#### <span id="page-32-1"></span>**The Issue**

The system under test is running in it's very own process. The interface between both processes is handled by PHPUnit. It is complex, because a full call via *HTTP* is constructed and answered, stuff usually managed by a web-server, encluding the setup of the full environment.

Unfortunatly the error feedback between these processes doesn't work as one would wish. Whenever the subprocess is breaking, the error feedback to the calling unit test is also broken. You become blind.

Exceptions on higher levels are reported, as long as they don't break the script.

#### <span id="page-32-2"></span>**The Solution**

The solution is, to write the errors to a logfile. *TYPO3* has it's own execption and error handling system, but I didn't analyse how it behaves for the child process of a functional test setup.

Instead I register an error handler right in the place I am working on. Without filtering the loglevel it may report an exessive amount of *E\_NOTICE*. It worked for me to log those messages lower than *E\_NOTICE* only.

### **TYPO3 Extension Upload**

#### **Manual upload step by step**

- 1. Make Git up-to-date.
- 2. Grep for the old version number to find all files to adjust.

```
grep -r '1\.0\.2' .
./ChangeLog
./Documentation/Settings.yml
./ext_emconf.php
```
- 3. Adjust the files.
- 4. Write entry to ChangeLog
- 5. Commit and push the changes.

```
git commit -am "The message"
git push
```
#### 6. Make tag.

```
git tag 1.0.3
git push --tags
```
7. Zip with git.

git archive -o "\${PWD##\*/}\_1.0.3.zip" HEAD

The version of the file must match the version given above.

8. Open upload form.

https://typo3.org/extensions/extension-keys/

9. Upload with upload comment.

# <span id="page-33-0"></span>**1.10 SQL**

# **1.10.1 Snippets**

#### **Cleaning up test databases**

```
SELECT CONCAT("DROP DATABASE ", SCHEMA_NAME, ";")
FROM information_schema.SCHEMATA
WHERE SCHEMA_NAME LIKE "test_%";
```
# <span id="page-34-0"></span>**1.11 Documentation or How to Use Sphinx**

# **1.11.1 Intro**

TYPO3 documentation is written using the [Sphinx authoring system.](http://www.sphinx-doc.org) A Sphinx repositiory consits of multiple related files that are written using the markup language [reStructuredText.](http://docutils.sourceforge.net/rst.html) They derive from the programming language [Python](http://www.python.org/)

. . . and yes, the rendering is done with a Python tool chain, not with PHP, but there are solutions, to present the Sphinx authored content within a TYPO3 generated page.

# **1.11.2 Examples**

To see the reStructuredText source of this page click the link Page source in the bottom ot this page. You can do that on all pages here and even for most documentations hosted by [Read the docs](https://readthedocs.org) or [docs.typo3.org.](http://docs.typo3.org)

# **1.11.3 My Standards**

#### **Inline**

#### Code

- :code: ls  $-al$   $\Rightarrow$  ls  $-al$
- $\cdot$ :ts:`10.10 = FLUIDTEMPLATE` => 10.10 = FLUIDTEMPLATE

#### **Title**

- $\bullet$   $\rightarrow$   $HTML$   $\Rightarrow$   $HTML$
- `Elmar Hinz` => *Elmar Hinz*
- $\cdot$   $\gamma$   $\gamma$   $\gamma$   $\rightarrow$   $\gamma$   $\gamma$   $\gamma$  $\rightarrow$   $\gamma$   $\gamma$  $\gamma$  $\rightarrow$   $\gamma$
- :title:`TYPO3` => *TYPO3* (long form)

#### Literal

- $\bullet$  ``127.0.0.1`` =>127.0.0.1
- ``docker-compose.yml`` => docker-compose.yml
- ``Error 505`` => Error 505
- :literal:`Error 505` => Error 505 (long form)

#### Strong

 $\bullet$  \*\*bold\*\* => bold

#### **Stressed**

 $\bullet$   $\star$  italic $\star$  => *italic* 

#### **Text Blocks**

#### **Shell**

.. code-block:: bash

# Be nice! TYPO3="cool" echo \$TYPO3

# Be nice! TYPO3="cool" echo \$TYPO3

#### **Python**

.. code-block:: python

# Be nice!  $TYPO3 = "cool"$ print(TYPO3)

# Be nice! TYPO3 = "cool"; **print**(TYPO3);

### **TypoScript - none**

.. code-block:: none

page = PAGE  $page.10 = TEXT$ page.10.value = Hello world!

page = PAGE page.10 = TEXT page.10.value = Hello world!

There is no syntax highlighting for TS. In such cases none is the choice.

# **1.11.4 Links**

### **reStructuredText**

Introduction <http://docutils.sourceforge.net/docs/user/rst/quickstart.html> Demo <http://docutils.sourceforge.net/docs/user/rst/demo.html> Reference <http://docutils.sourceforge.net/docs/ref/rst/restructuredtext.html> Cheatsheet <http://docutils.sourceforge.net/docs/user/rst/cheatsheet.txt>

#### **Sphinx**

Main <http://www.sphinx-doc.org> Introduction <http://www.sphinx-doc.org/tutorial.html> Configuration <http://www.sphinx-doc.org/config.html> Hosting <https://readthedocs.org>

#### **UTF-8 with BOM?**

The Includes.rst files, that are shipped to get started, suggest:

 $-*-$  coding:  $utf-8 -*- with BOM.$ 

Actually the tools today manage *UTF-8* well without BOM. I simply don't bother about and everything works fine. For sure *UTF-8* is the encoding of choice for almoust everything today.

# **1.11.5 Publishing TYPO3 Extension Documentation on Readthedocs**

Your documentations gets it's own subdomain like this:

<http://typo3-extension-ehfaq.readthedocs.org>

**Tip:** The subdomain is determined when you create/connect the project by the name you specify for it.

#### **Why should I do that?**

Well, your documentation is published on [https://docs.typo3.org,](https://docs.typo3.org) isn't that enough? Yes, it is enough. However, publishing to multiple channels may be better, especially if it can be done by a fully automated process.

Moreover, with every push the latest edit of your documentation is published immediately, long before you upload the extension to TER. You can direct those people, who like to use your latest version from Git, to the latest documentation.

Hint: The immediate availability of your edits may encourage you, to write more early and more often, side by side with your extension development.

#### **The Concept**

Nowadays there are a lot of services that support continuous integration (CI) of open sourced software, like the ecosystem around [GitHub.](https://github.com) GitHub and [Read the Docs](https://readthedocs.org) are well integrated. It's a child game to set up the triggering mechanisms to automatically render the your documantiation whenever you push a change.

I use GitHub as an example. Other services [git.typo3.org](https://git.typo3.org) will provide similar triggers or you may consider a mirror on Github.

#### **The Setup**

The basic setup is easy-peasy. Obviously you need to register an account both on [GitHub](https://github.com) and [Read the Docs.](https://readthedocs.org) You set up a Git repository for your extension on *GitHub*, if you didn't already. You fire up the web based administration on *Read the Docs* to connect it to your GitHub account. Once you have done that it will present you all your Github repositories. You select those, that contain a Sphinx documenation that you want to get shown on *Read the Docs*.

That's all to get the triggering set up, but likely it will not successfully render your docs directly. Depending on your setup you have to do some tiny adjustments to get it running.

Tip: The main index file of the extension documenation is named Index.rst. *Read the Docs* want's it lowercase, beacuse the server is configured to ship **index.html** as the index file. A symblic link does the tric.

ln -s Index.rst index.rst

Tip: The rendering configuration on [docs.typo3.org](http://docs.typo3.org) requires a file named Settings.cfg while *Read the Docs* requires a file named conf.py. A little work, but you gain the option to provide different configurations for both.

Hint: See an [example](https://github.com/elmar-hinz/TX.ehfaq/blob/master/Documentation/conf.py) of [conf.py.](http://www.sphinx-doc.org/config.html) Running the [sphinx-quickstart](http://www.sphinx-doc.org/tutorial.html#defining-document-structure) tool is a way to autogenerate that file. (Better use an empty directory.)

Tip: You select the theme by the parameter html\_theme. Setting it to default will give you the *Read the Docs* standard theme. Alternatively you can selet one of [Sphinx built in themes](http://www.sphinx-doc.org/en/stable/theming.html#builtin-themes) like **alabaster** or **haiku**. (How to set the theme of docs.typo3.org, will require your own research, to find out.)

# <span id="page-37-0"></span>**1.12 Continuous Integration**

# **1.12.1 Index**

**Composer - Github - Packagist**

#### **Intro**

While *TYPO3* provides it's own mechanism to resolve dependencies via the *TER*, the more general approach is to host my extension repositories on *Github* and additionally communicate them via *Packagist*. By this users can require development versions even before they are published to *TER*.

#### **Overview**

*Composer* is the dependency manager for PHP. *Git* is a version control system with support for distributed, non-linear workflows. Both tools are used within the Continuous Integration workflow of the *TYPO3* project. *Github* connects public *Git* repositories with a web interface and triggers third party services. *Packagist* is the central registry to support finding and autoloading of *Composer* dependencies.

#### **My Hello World Composer Project**

My *Hello World Composer Project* is a directory with two files. There is the *composer.json* file and a *.gitignore* to ignore to ignore a possible *vendor* directory (just for completeness).

```
{
    "name": "elmar-hinz/hello-world",
    "description": "Hello World!",
    "license": "MIT",
    "authors": [
        {
            "name": "Elmar Hinz",
            "email": "t3elmar@gmail.com"
        }
    ]
}
```
The minimum requirement of a *composer.josn* file are name and description accourding to the schema file:

<https://github.com/composer/composer/blob/1.1/res/composer-schema.json>

Hint: The name is the important part to identify the project. It must be lowercase. The first part is the *vendor* name. The recommended choice is the username on *Github*. The second part is the name of the package of the vendor.

I push it to *Github*.

The head of the master branch will be automatically accessible by the *Composer* pseudo version dev-master. This is not a real version because the head of the master branch is volatile.

git tag 1.0.0 git push --tags

I create a *Git* tag 1.0.0. This will automatically become a version by which *Composer* can select the dependency. In both cases automatically means it is distributed via *Git* and *Packagist* once I have wired up everything.

Hint: I don't write the version into the *composer.json* file. It will automatically be taken form the Git repository.

#### **Finding the Repository**

I create a *Hello World* project on *Github* https://github.com/elmar-hinz/Playground. HelloComposer. The repository URL doesn't need to match the Composer **package** name, which is elmar-hinz/hello-world. There is no pattern in this, but, when another package requires my package, it has to know the repository URL to download it. How?

Either this is written for each package into the requiring *composer.json*. Alternatively one can ask *Packagist*. *Packagist* acts as a central repository that delivers the packages by it's name, whereever they are actually stored, like on *Github* for example.

With this alternative approach the user hasn't to write multiple repositories into his *composer.json*. *Packagist* is automatically queried by default. Only a single registration at *Packagist* is required instead.

That the idea behind the *Packagist* repository. Once registered, it will be triggered from *Github* whenever the *Git* repository was updated. All new versions are known instantly to the world.

# <span id="page-39-0"></span>**1.13 Links**

# **1.13.1 TYPO3**

TYPO3 <https://typo3.org> TER <https://typo3.org/extensions> Bug Tracker <https://forge.typo3.org> Gerrit <https://review.typo3.org> Docs <https://docs.typo3.org> Contribution Workflow <https://docs.typo3.org/typo3cms/ContributionWorkflowGuide> DevOps <https://github.com/webdevops>

# **1.13.2 Mine**

#### **Readthedocs**

This <http://elmars-typo3-knowledge-collection.readthedocs.org/> Ehfaq <http://typo3-extension-ehfaq.readthedocs.org/>

#### **Git**

Me <https://github.com/elmar-hinz> This <https://github.com/elmar-hinz/Website.TYPO3.sphinx> Ehfaq <https://github.com/elmar-hinz/TX.ehfaq> ESP <https://github.com/elmar-hinz/TX.esp> :ESP: <https://github.com/elmar-hinz/TX.esp>

# **1.13.3 Sphinx Authoring**

#### **reStructuredText**

Introduction <http://docutils.sourceforge.net/docs/user/rst/quickstart.html> Demo <http://docutils.sourceforge.net/docs/user/rst/demo.html> Reference <http://docutils.sourceforge.net/docs/ref/rst/restructuredtext.html> Cheatsheet <http://docutils.sourceforge.net/docs/user/rst/cheatsheet.txt>

#### **Sphinx**

Main <http://www.sphinx-doc.org> Introduction <http://www.sphinx-doc.org/tutorial.html> Configuration <http://www.sphinx-doc.org/config.html> Hosting <https://readthedocs.org>

#### **Local Documentation Rendering**

GitHub <https://github.com/marble/typo3-docs-typo3-org-resources>

Make [https://github.com/marble/typo3-docs-typo3-org-resources/tree/master/TemplatesForCopying/](https://github.com/marble/typo3-docs-typo3-org-resources/tree/master/TemplatesForCopying/a-starter-for-a-project-with-documentation/Documentation/_make) [a-starter-for-a-project-with-documentation/Documentation/\\_make](https://github.com/marble/typo3-docs-typo3-org-resources/tree/master/TemplatesForCopying/a-starter-for-a-project-with-documentation/Documentation/_make)

Howto <http://mbless.de/blog/2015/01/26/sphinx-doc-installation-steps.html>

Howto <http://mbless.de/blog/2015/10/24/a-new-task-for-an-old-server.html>

# **1.13.4 Other**

PSR <http://www.php-fig.org/psr/> Composer <https://getcomposer.org> Composer Doc <https://getcomposer.org/doc/> Semantic Versioning <http://semver.org> CMS Garden <http://www.cms-garden.org/> See *[Functional Testing of TYPO3 Extensions](#page-21-0)*. Please update links.